# BookEndz<sup>®</sup> Owner's Manual

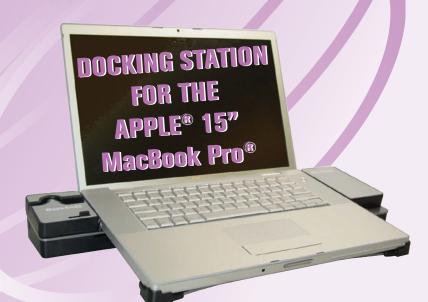

#### THANK YOU

Thank you for purchasing the **BookEndz**® Dock for your MacBook Pro® Computer. The purpose of the **BookEndz**® Dock is to eliminate the hassles, headaches, wear & tear, and delays that arise from having to plug in all of your peripheral cables each time you want to use them. Once the cables are plugged into the dock, all you need to do is slide in your **BookEndz**® Dock and you are connected to everything at once.

Prior to using you new **BookEndz**® Dock, take a few minutes to read through this manual. It contains important information regarding the use of your new **BookEndz**® Dock.

## **TABLE OF CONTENTS**

| Installing Your New <b>BookEndz®</b> Dock                                               | 5         |
|-----------------------------------------------------------------------------------------|-----------|
| 15" MacBook Pro® - Features & Ports                                                     | 6         |
| 15" MacBook Pro® w/Firewire 800 - Features & Ports                                      | 7         |
| <b>Book∈ndz</b> <sup>®</sup> Dock<br>Features & Connectors - <i>Top View</i>            | 8         |
| <b>BookEndz</b> ® Dock w/Firewire 800<br>Features & Connectors - <i>Top View</i>        | 9         |
| <b>Book∈ndz</b> <sup>®</sup> Dock - Features & Ports <i>Rear View</i>                   | 10        |
| <b>Book∈ndz</b> <sup>®</sup> Dock w/Firewire 800 - Features & Ports<br><i>Rear View</i> | 11        |
| Audio Hookup                                                                            | 12        |
| Docking and Undocking Your <b>BookEndz</b> ® Dock                                       | 13        |
| Limited Warranty  Download from Www.Somanuals.com. All Manuals Search And Download      | 14<br>nd. |

### INSTALLING YOUR NEW BookEndz® DOCK

- Place the **BookEndz** Dock on the flat surface on which it will be used and plug all of your external devices into the **BookEndz** Docking Station (video monitor, network, modem, etc.).
- 2. Shut down the MacBook Pro and close the LCD screen.
- 3. Move the release handle to the vertical position. Place the MacBook Pro on to the BookEndz Dock. Make sure that the ports of the MacBook Pro align with the connectors of the BookEndz Dock. Slowly slide both sides of the BookEndz Dock into the MacBook Pro using your hands. (Please DO NOT use the release handle.)
- 4. Restart you MacBook Pro and allow your peripheral devices to bootup.
- 5. To travel with your MacBook Pro, shut down your MacBook Pro and all external devices and close the LCD screen. It is not necessary to unplug them from the dock. Move the release handle to the vertical position. The **BookEndz** Dock will gently undock from your MacBook Pro and you will be on your way in seconds.
- 6. Refer to page 10 for more details on docking and undocking. Download from Www.Somanuals.com. All Manuals Search And Download.

# THE 15" MacBook Pro **FEATURES & PORTS**

Your 15" MacBook Pro has nine side panel ports and features as shown:

#### Left Side:

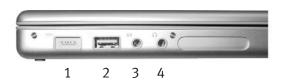

#### Right Side:

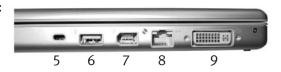

- 1. MagSafe Power Connector 6. USB 2.0

2. USB 2.0

7. Firewire 400

3. Audio Line Input

8. Ethernet

4. Audio Line Output

9. DVI

- 5. Security Slot
- 6 Download from Www.Somanuals.com. All Manuals Search And Download.

# **THE 15" MacBook Pro** w/Firewire 800 FEATURES & PORTS

Your 15" MacBook Pro 800 Firewire has ten side panel ports and features as shown:

#### Left Side:

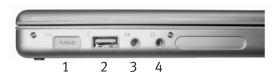

## Right Side:

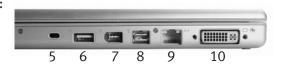

- 1. MagSafe Power Connector 6. USB 2.0
- 2. USB 2.0
- 3. Audio Line Input
- 4. Headphone Output
- 5. Security Slot

- 7. Firewire 400
- 8. Firewire 800
- 9. Ethernet
- 9. DVI

## **BookEndz® DOCK FEATURES & CONNECTORS**

## Top View

The connectors shown below mate with those on your MacBook Pro and allow you to easily dock and undock with your external devices.

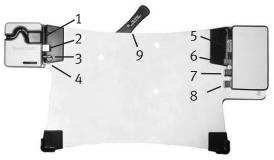

- 1. MagSafe Housing
- 2. USB 2.0
- 3. Audio Line In
- 4. Headphone Out\*
- 5. DVI Out

- 6. Ethernet
- 7. Firewire 400
- 8. USB 2.0
- 9. Release Handle

<sup>\*</sup>See page 8 for more details on the Audio Hookup.

# BookEndz® w/Firewire 800 DOCK FEATURES & CONNECTORS

Top View

The connectors shown below mate with those on your MacBook Pro with 800 Firewire and allow you to easily dock and undock with your external devices.

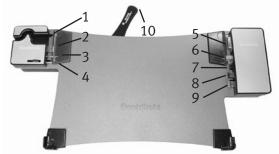

- 1. MagSafe Housing
- 2. USB 2.0
- 3. Audio Line In
- 4. Headphone Out\*
- 5. DVI Out

- 6. Ethernet
- 7. Firewire 800
- 8. Firewire 400
- 9. USB 2.0
- 10. Release Handle

<sup>\*</sup>See page 8 for more details on the Audio Hookup.

# BookEndz® DOCK FEATURES & PORTS

#### Rear View

Plug all of your peripherals into the ports shown below on the rear of your **BookEndz** Dock. Be sure all peripherals are turned off prior to connecting them to your **BookEndz** Dock.

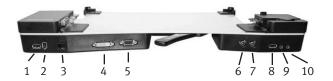

- 1. USB 2.0
- 2. Firewire 400
- 3. Ethernet
- 4. DVI\*
- 5. VGA Monitor\*

- 6. RCA Audio Out-Right
- 7. RCA Audio Out-Left
- 8. USB 2.0
- 9. Audio Line In
- 10. Headphone Out
- \* The **BookEndz** Dock splits the DVI Port of the MacBook Pro into a DVI and VGA Monitor Port. (Cannot be used at the same time.)

# **BookEndz**® w/Firewire 800 **DOCK FEATURES & PORTS**

Rear View

Plug all of your peripherals into the ports shown below on the rear of your **BookEndz** Dock. Be sure all peripherals are turned off prior to connecting them to your **BookEndz** Dock.

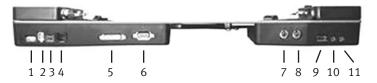

- 1. USB 2.0
- 2. Firewire 400
- 3. Firewire 800
- 4. Ethernet
- 5. DVI\*
- 6. VGA Monitor\*

- 7. RCA Audio Out-Right
- 8. RCA Audio Out-Left
- 9. USB 2.0
- 10. Audio Line In
- 11. Headphone Out

\* The BookEndz Dock splits the DVI Port of the MacBook Pro into a DVI and VGA Monitor Port. (Cannot be used at the same time.)

#### **AUDIO HOOKUP**

The Headphone Out Connector on your **BookEndz** Dock was designed to allow use of either external speakers or the internal speakers of your MacBook Pro.

To use external speakers, move the Headphone Out Connector to engage into the MacBook Pro:

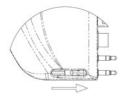

To use internal speakers, move the Headphone Out Connector to disengage from the MacBook Pro:

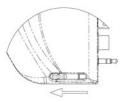

# **DOCKING AND UNDOCKING YOUR BookEndz® DOCK**

Docking your **BookEndz** Dock into the MacBook Pro is simple, quick, and easy. With your MacBook Pro shutdown (not asleep), position the dock on the flat surface you intend to use it on. Place the MacBook Pro on to the **BookEndz** Dock. **Make sure that the ports of the MacBook Pro align with the connectors of the BookEndz Dock**. Gently slide both sides of the **BookEndz** Dock until docking is complete.

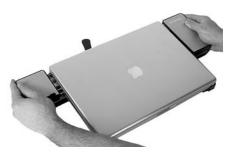

To undock, shutdown the MacBook Pro and move the release handle to the vertical position. The **BookEndz** Dock will gently undock from your MacBook Pro.

#### LIMITED WARRANTY

OlympicControls Corp. ("Manufacturer") warrants this **BookEndz**® product to be free from defects caused by faulty materials or poor workmanship for a period of one year from the date of shipment to the initial user of the product. This liability of manufacturer under this warranty is limited to replacement or repair at its option.

The foregoing warranty is subject to the following conditions that must be met:

- Manufacturer is promptly notified in writing within ten (10) days after the discovery of such defect, and
- b) The defective unit is returned to Manufacturer, freight prepaid, within ten (10) days of the discovery of such defect, and
- c) Manufacturer's examination of such units shall disclose to its reasonable satisfaction that such defects exist and have not been caused by misuse, neglect, improper installation, repair, alteration or accident caused by parties other than manufacturer.

Manufacturer's products are not authorized for use as critical components in life support devices or systems which are intended for surgical implant into the body to sustain life. A critical component is any component of a life support device or system whose failure to perform can be reasonably expected to cause the failure of the life support device or system or to affect its safety and effectiveness.

This warranty is the only warranty made to any person by OlympicControl Corp. and is in lieu of all other express warranties. IMPLIED WARRANTIES OF MERCHANTABILITY AND FITNESS FOR A PARTICULAR PURPOSE ARE HEREBY DISCLAIMED. The remedies set forth in this warranty shall be the exclusive remedies available to any person for breach of this warranty. Under no circumstances hall Manufacturer be liable to any person for incidental or consequential damages, whether arising out of breach of warranty or other contract, negligence, strict liability or other tort, or otherwise.

No waiver or modification of the Warranty or any of its terms shall bind OlympicControls Corp. unless in writing and signed by an officer of OlympicControls Corp.

Apple and MacBook Pro are registered trademarks of Apple Computer Inc. **BookEndz**® is a registered trademark of OlympicControls Corp. All other product names are trademarks or registered trademarks of their respective holders.

Features and specifications are subject to change without notice.

14 Download from Www.Somanuals.com. All Manuals Search And Download.

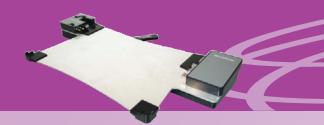

# BookEndz

1250 Crispin Drive Elgin, Illinois 60123 USA

Toll Free: 888-622-1199

Phone: 847-742-3566

Fax: 847-742-5686

E-mail: Sales@BookEndzdocks.com www.BookEndzdocks.com

Pub. No. BE-10291-Rev A
BookEndz is protected by US Patent #5,186,646
and produced by OlympicControls Corporation
Download from Www.Somanuals.com. All Manuals Search And Download.

Free Manuals Download Website

http://myh66.com

http://usermanuals.us

http://www.somanuals.com

http://www.4manuals.cc

http://www.manual-lib.com

http://www.404manual.com

http://www.luxmanual.com

http://aubethermostatmanual.com

Golf course search by state

http://golfingnear.com

Email search by domain

http://emailbydomain.com

Auto manuals search

http://auto.somanuals.com

TV manuals search

http://tv.somanuals.com